Web Design DESIGN | SEARCH

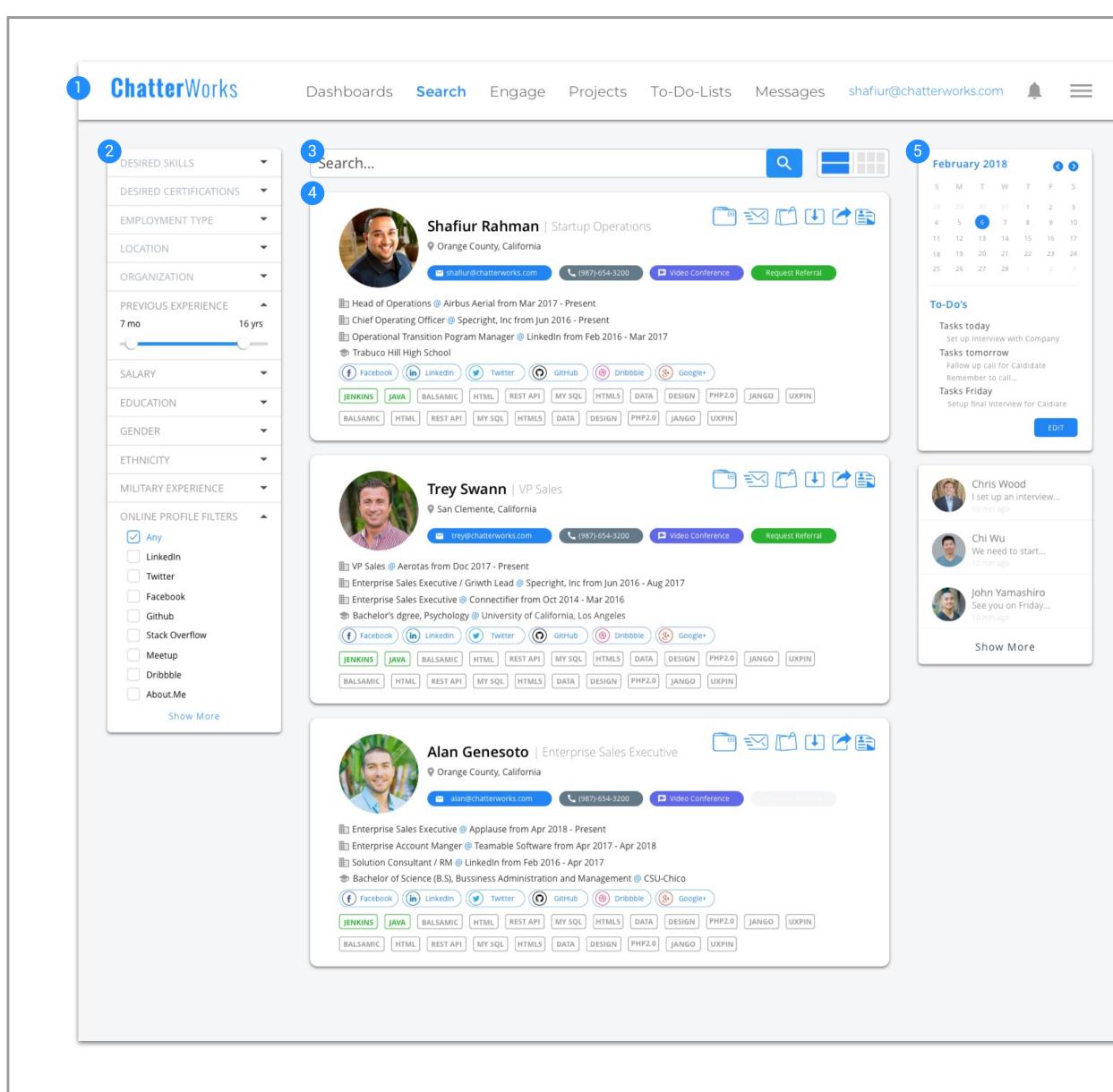

## Recruiting | SEARCH PAGE

- 1 Menu Bar Click to switch between pages.
- 2 Filter Search filter for recruiter to find the top candidates.
- 3 Search type candidates name, job title, location...etc to find the top results.
- 4 Candidates Card the most match result will appear on the top.
- 5 Optional Section This section let recruiter to set their work space by themself.

## LIST VIEW

## CARD VIEW

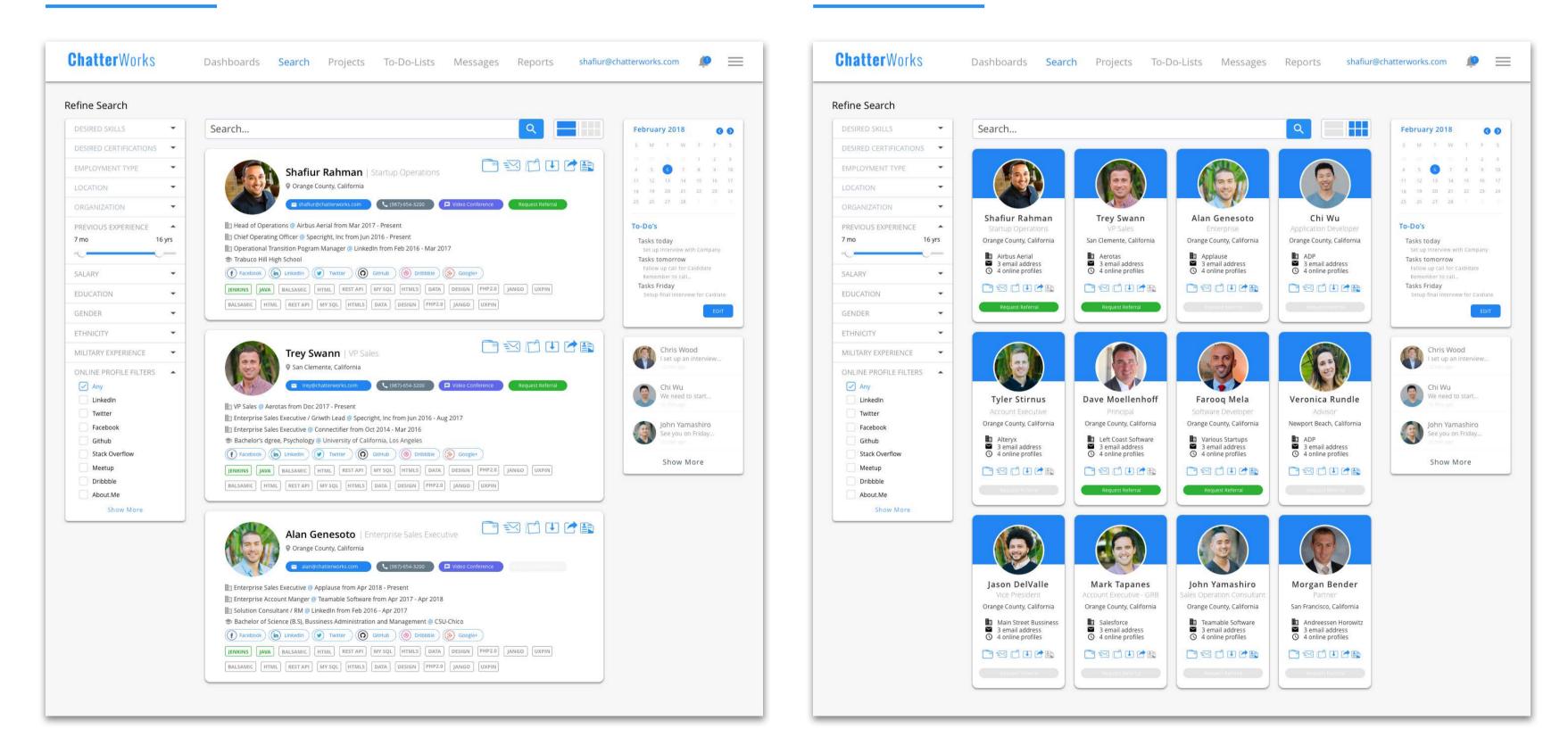

## LIST VIEW

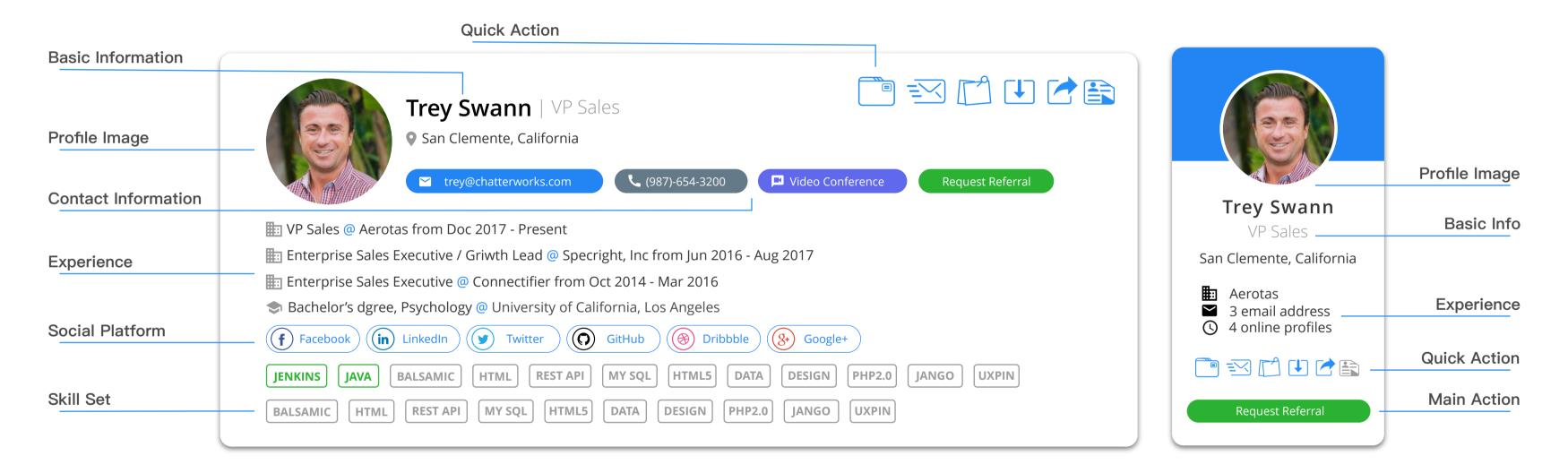

## CARD VIEW

Mobile Design DESIGN | FLOW CHART

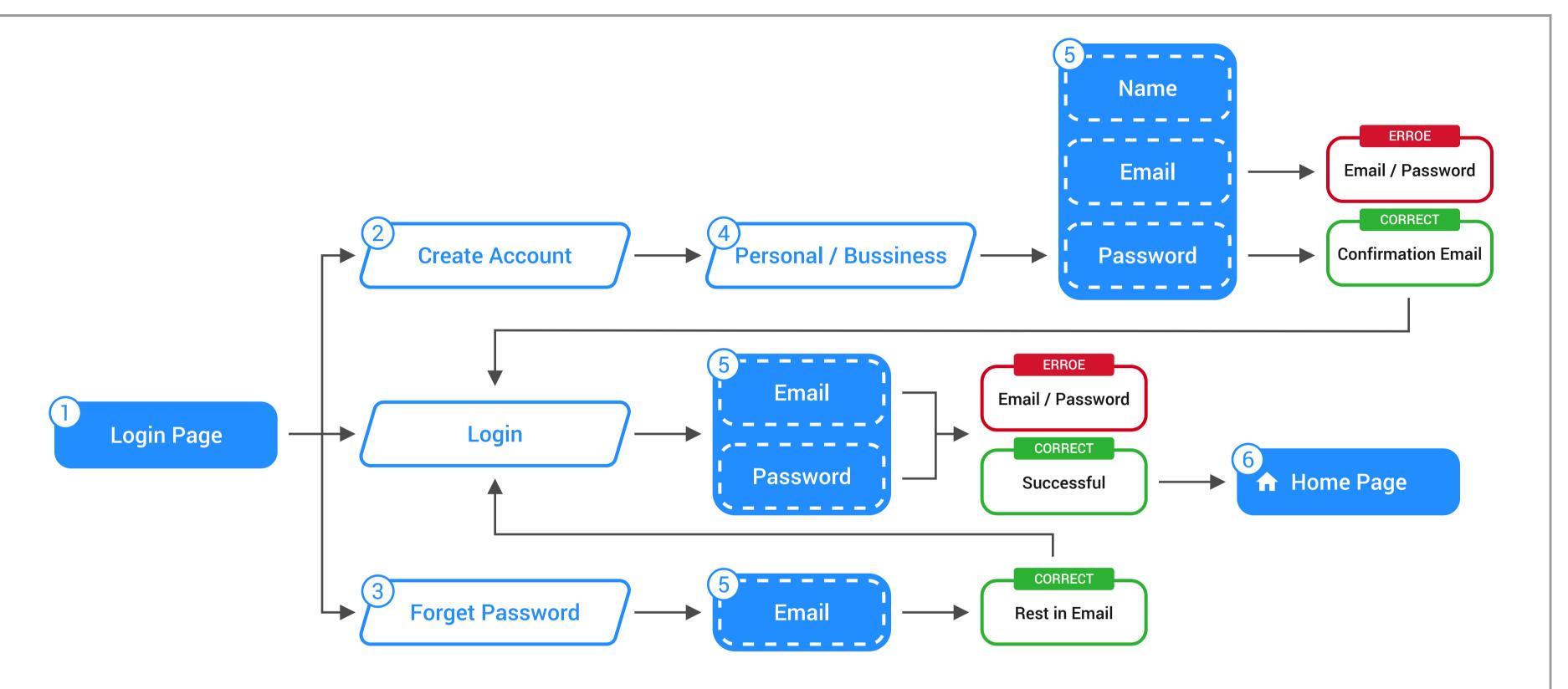

## Login Page | FLOW CHART

## 1 Login Page

This is the login page where the user enters their email and password to access their account.

## 2 Create Account

For new user to create their account by enter their name, email, and password.

## **3** Forget Password

Enters their email to request to reset password.

#### **Personal / Bussiness**

Create personal or bussiness account.

#### Input Information

Enter the required information to access your account.

#### Home Page

5

6

When login successful user can access the app on the home page.

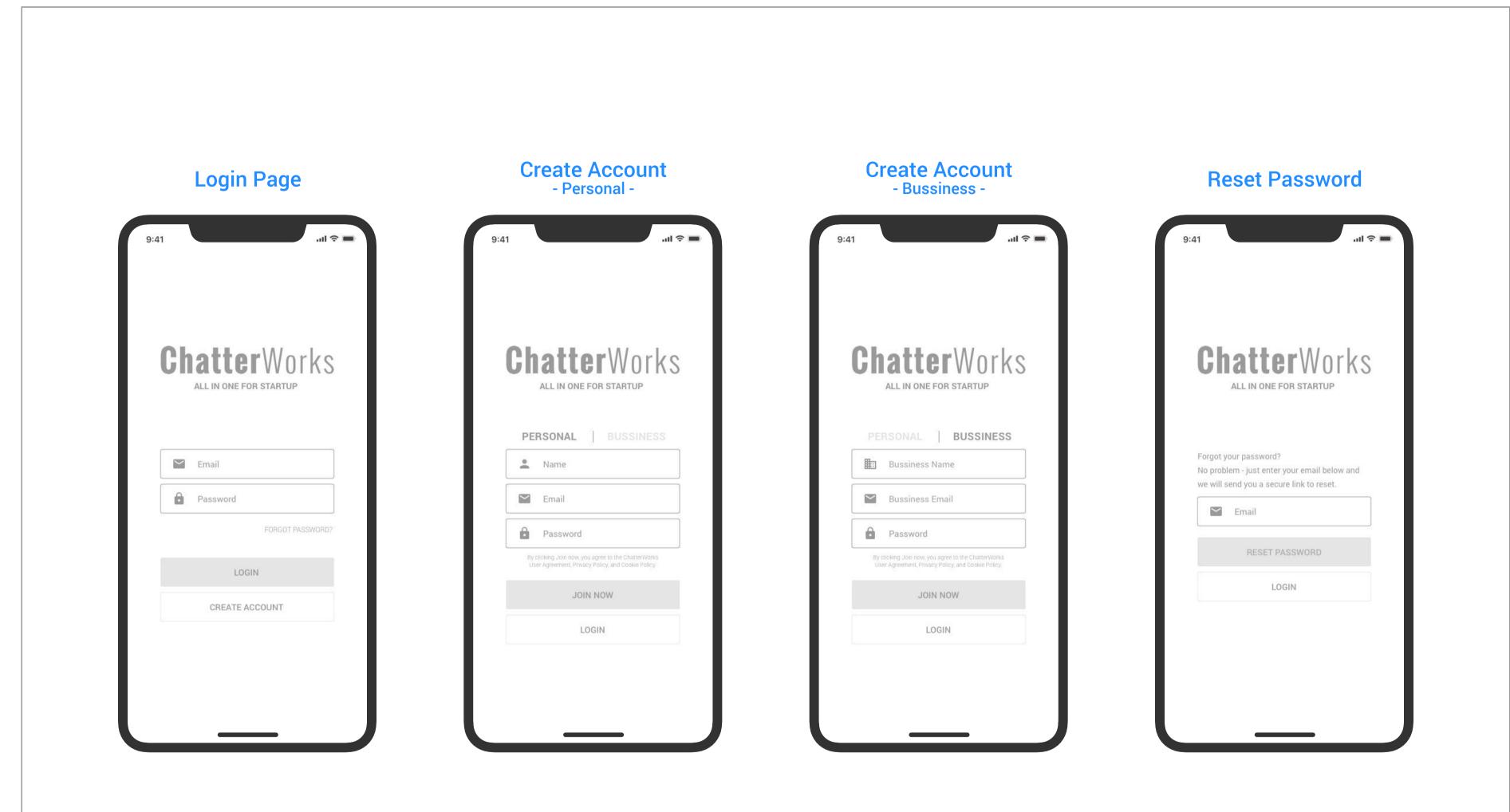

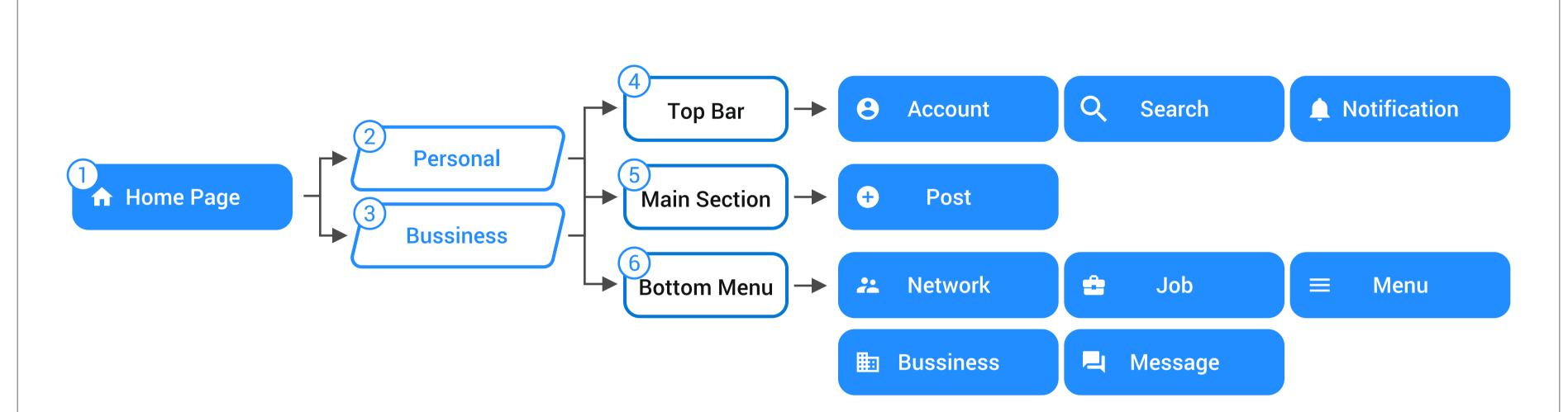

## Home Page | FLOW CHART

## **1** Home Page

When login successful user can access the app on the home page.

#### 2 Personal

Create as personal account, access as personal account.

#### **3** Bussiness

Create as bussiness account, access as bussiness account.

## Top Bar

Top Bar inculed, Profile, Search, and Notification.

#### 5 Main Section

New post and things you follow will appear in the main section.

#### 6 Bottom Menu

User can switch between all the function pages.

## Icon Set | FUNCTION PAGE

- Account View profile switch between person bussiness accounts.
- **Q** Search Search netwo job in the app.
  - Notification App will when new thing pop up
- + New Post All account share with others.
- **Network** Connect wit find talent or investor.

| e and User can<br>onal or | Bussiness - Find bussines overview,<br>people, news, culture, founding, jobs<br>and more. |
|---------------------------|-------------------------------------------------------------------------------------------|
| ork, bussiness,           | Job - Find new job opportunity or<br>post new position.                                   |
| l send you alert<br>      | Nessage - Contact with your network.                                                      |
| nt can post and           | Menu - Inculed other option, setting,<br>project, to-do-listetc.                          |
| ith others, and           |                                                                                           |

#### Home Page

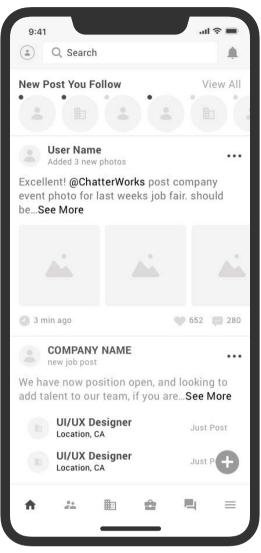

#### **Network**

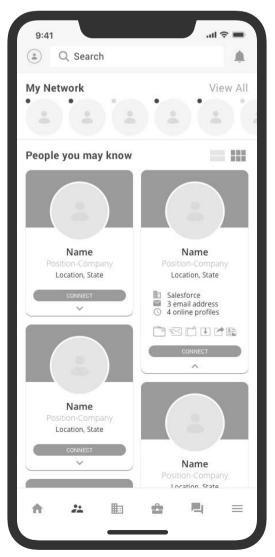

#### Manage Account

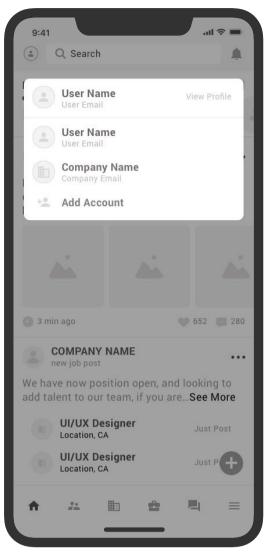

#### **Bussiness**

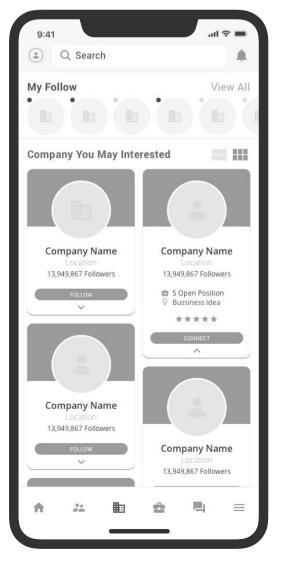

#### Notification

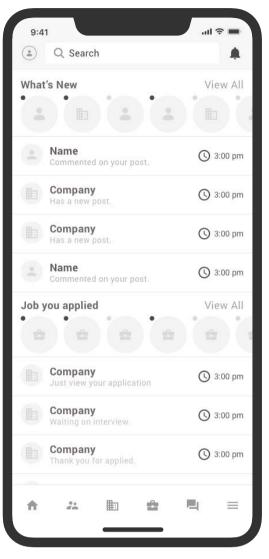

Job

.... 중 🔳

View All

🕓 1 weeks ago

🕓 1 weeks ago

🕓 1 weeks ago

🕓 1 weeks ago

🕓 1 weeks ago

🕓 1 weeks ago

🕓 1 weeks ago

🕓 1 weeks ago

 $\equiv$ 

.

9:41

Q Search

Job You Applied

Job Match Your Preferences

**Position Name** 

Position Name

**Position Name** 

**Position Name** 

**Position Name** 

**Position Name** 

Position Name

**Position Name** 

Ô.

-----

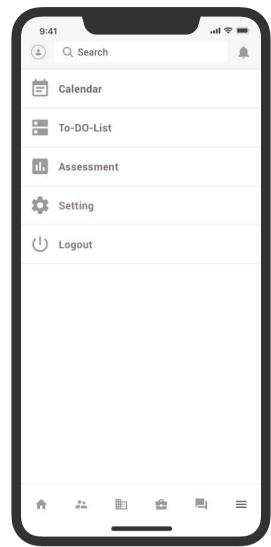

| 9:41       | Q Sear            | ch         |
|------------|-------------------|------------|
| Favor<br>● | ites<br>•         |            |
| -          |                   |            |
|            | Name<br>Name: yes | you got it |
|            | Name<br>Name: yes | you got it |
|            | Name<br>Name: yes | you got it |
|            | Name<br>Name: yes | you got it |
| -          | Name<br>Name: yes | you got it |
|            | Name<br>Name: yes | you got it |
|            | Name<br>Name: yes | you got it |
|            | Name<br>Name: yes | you got it |
|            | Name<br>Name: yes | you got it |
| <b>n</b>   | **                |            |
|            |                   |            |

#### Menu

#### Message

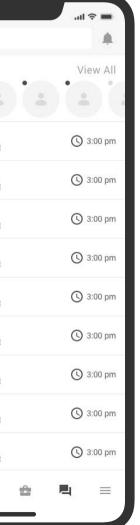

## Icon Set | FUNCTION PAGE

- Account View profile and User can switch between personal or bussiness accounts.
- **Q** Search Search network, bussiness, job in the app.
  - Notification App will send you alert when new thing pop up.
- **Menu** Inculed other option, setting, project, to-do-list...etc.
- + New Post All account can post and share with others.
- **Network** Connect with others, and find talent or investor.
- Bussiness Find bussines overview, people, news, culture, founding, jobs and more.
- **Job** Find new job opportunity or post new position.
- Message Contact with your network.